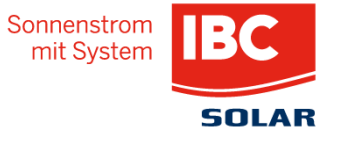

# DIREKTVERMARKTUNG LEICHT GEMACHT!

© IBC SOLAR , Robert Lademann

# IBC Direktvermarktung

**II** Was ist eigentlich Direktvermarktung? PV-Anlage im Überblick

 $\blacksquare$  Direktvermarktung mit IBC in 5 Schritten

- Datenerhebung
- Vertragserstellung
- Kontakt zu IBC
- Nachweis Fernsteuerbarkeit
- Anmeldung
- **::** Anmeldefristen

**::** Zusammenfassung

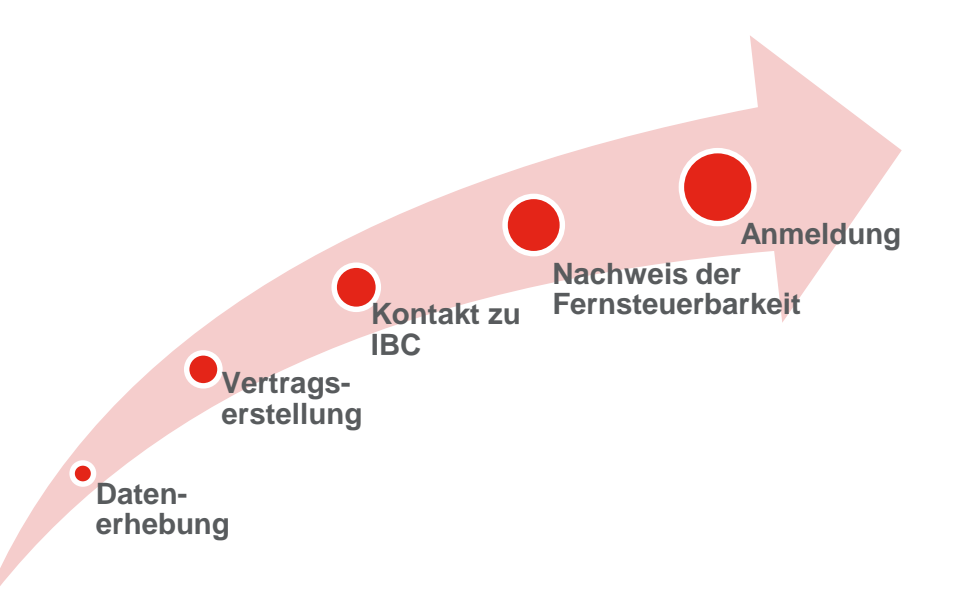

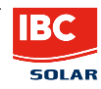

# Was ist eigentlich Direktvermarktung?

Direktvermarktung bezeichnet nach §5 Abs. 9 EEG 2014 die Veräußerung von PV-Strom an Dritte unter Verwendung des öffentlichen Stromnetzes.

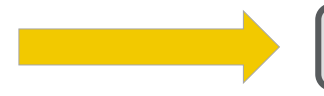

*Vermarktung von PV-Strom an der Strombörse*

Ab einer Anlagenleistung von 100kWp entfällt die fixe Einspeisevergütung

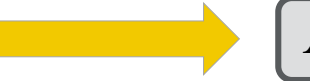

*Alle Anlagen >100kWp müssen in die Direktvermarktung*

Voraussetzungen für die Direktvermarktung:

- Aktuelle Einspeisung (Ist-Einspeisung) muss vom Direktvermarkter abrufbar sein
- Einspeiseleistung muss vom Direktvermarkter ferngesteuert reduziert werden können

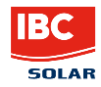

# PV-Anlage im Überblick

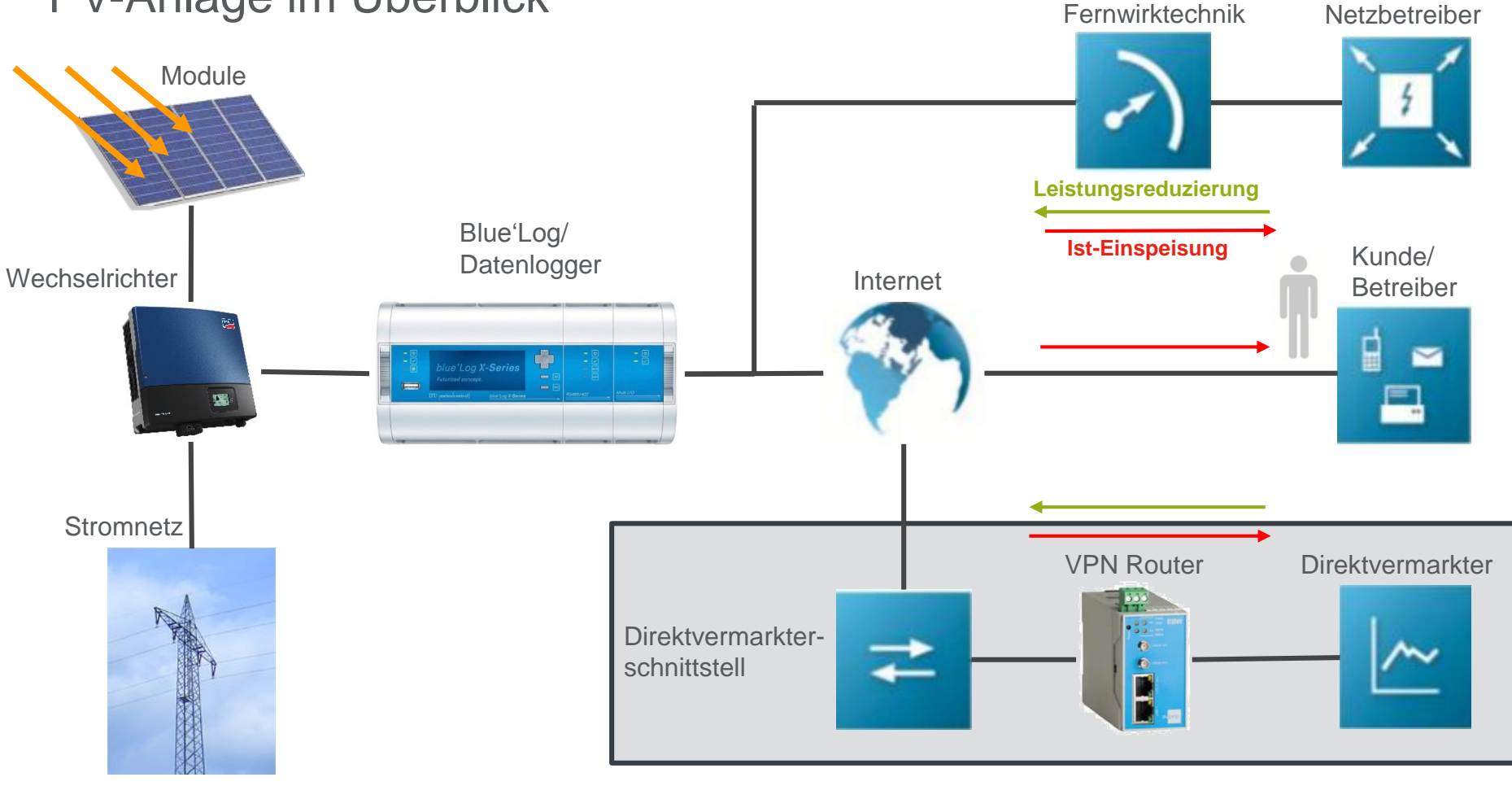

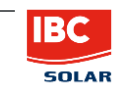

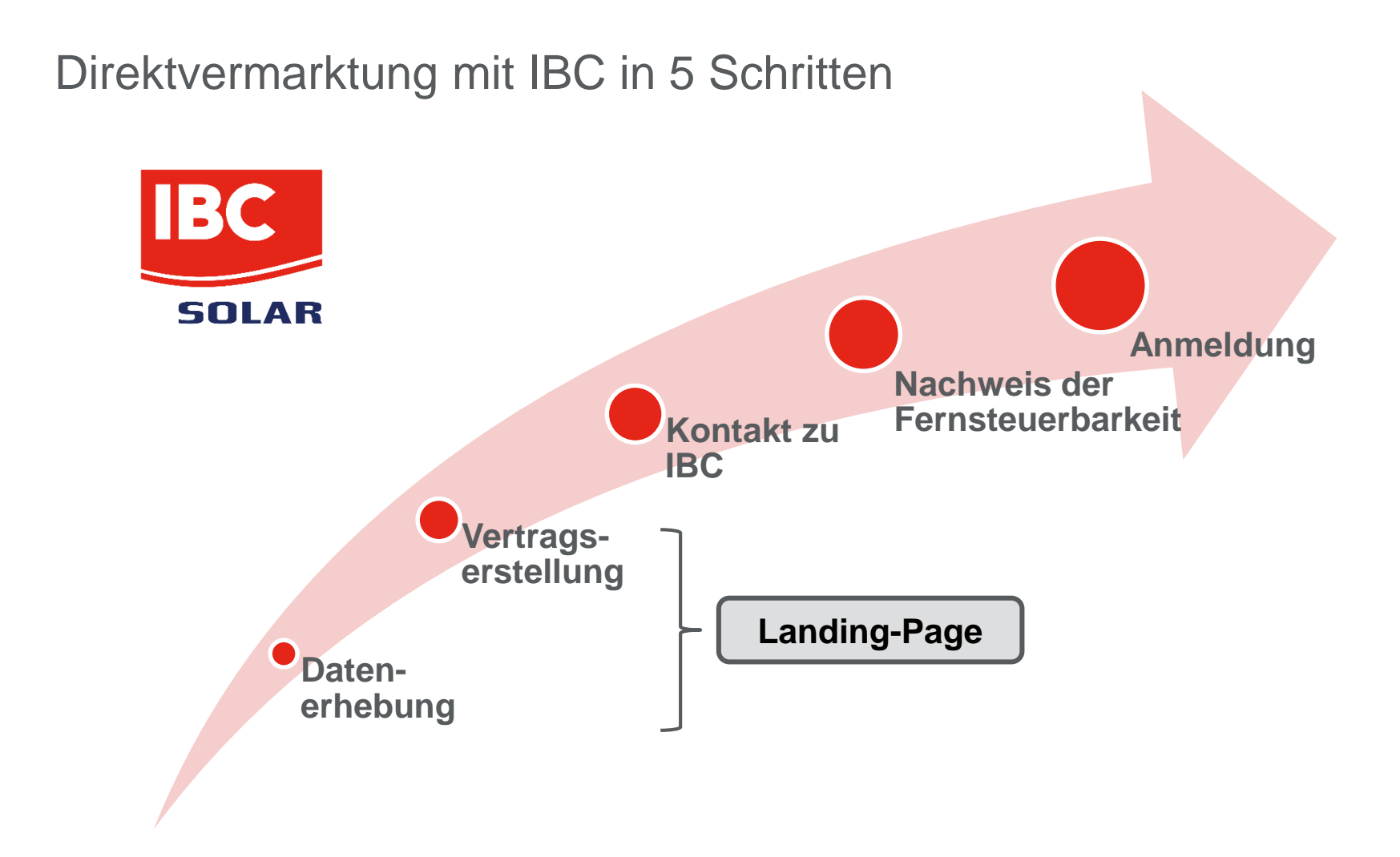

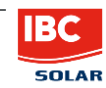

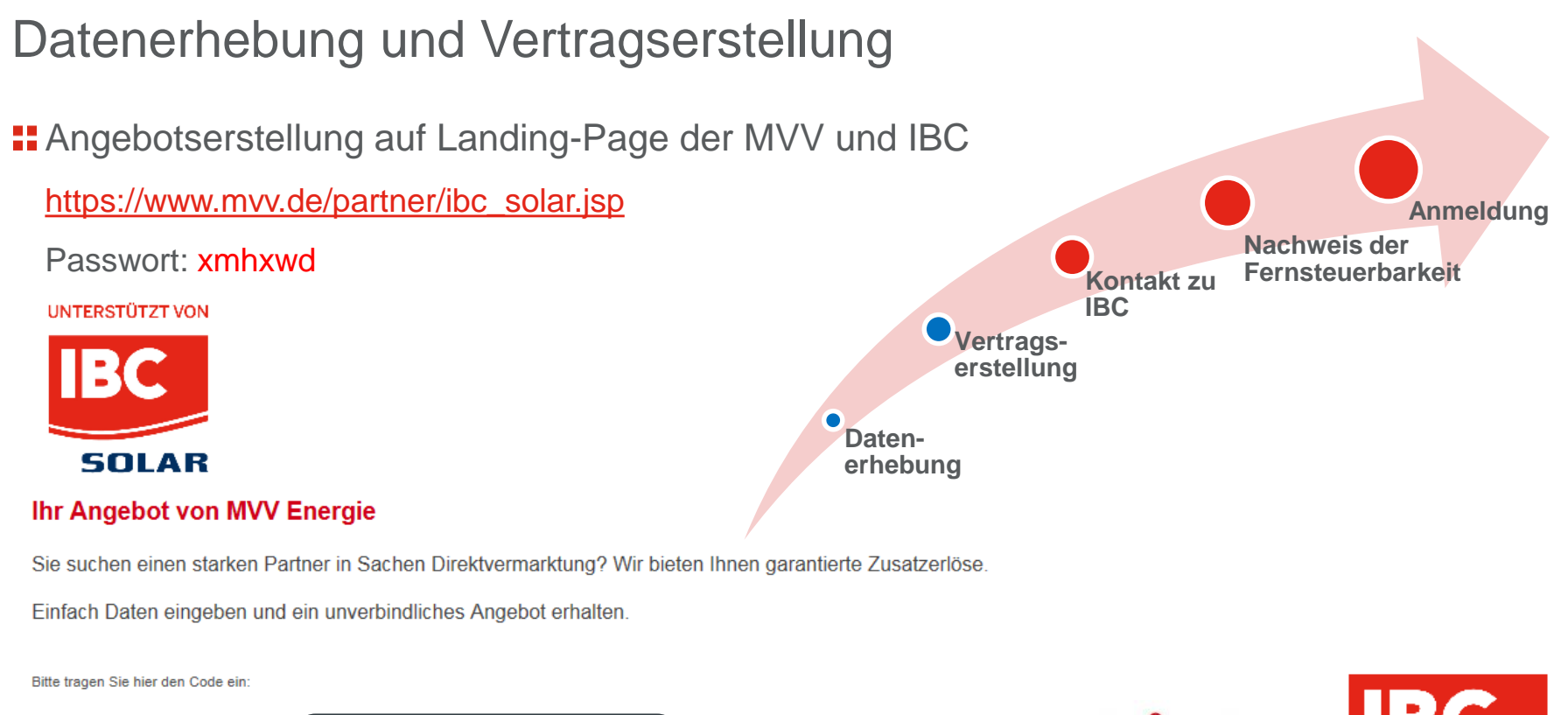

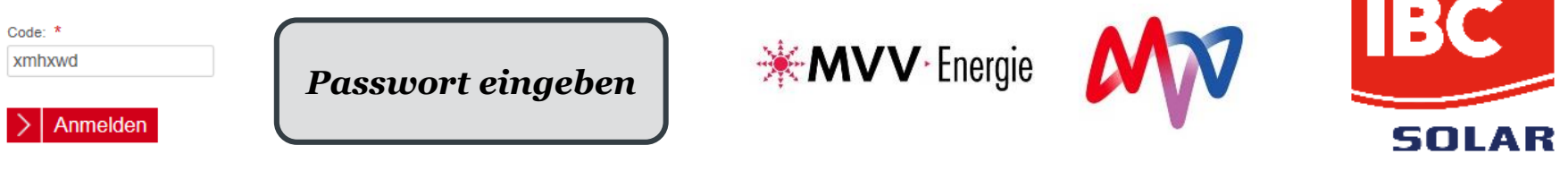

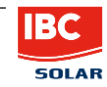

# Datenerhebung und Vertragserstellung

**Benötigte Daten zur Angebotserstellung:** 

- Anlagentyp (Bestandsanlage, Neuanlage)
- Leistung der Anlage
- Adressdaten Netzübergangspunkt
- Voraussichtlicher Eigenverbrauch
- Betreiberdaten (Firma, Adresse, Laufzeit aktueller Stromvertrag, Jahresstromverbrauch)
- Ansprechpartner (Name, Funktion, Kontaktdaten)
- Unterschriftberechtigter
- Bezeichnung der Anlage
- Verteilnetzbetreiber
- Zählpunktbezeichnung/Projektnummer
- Inbetriebnahme Datum
- Anzulegender Wert in ct/kWh

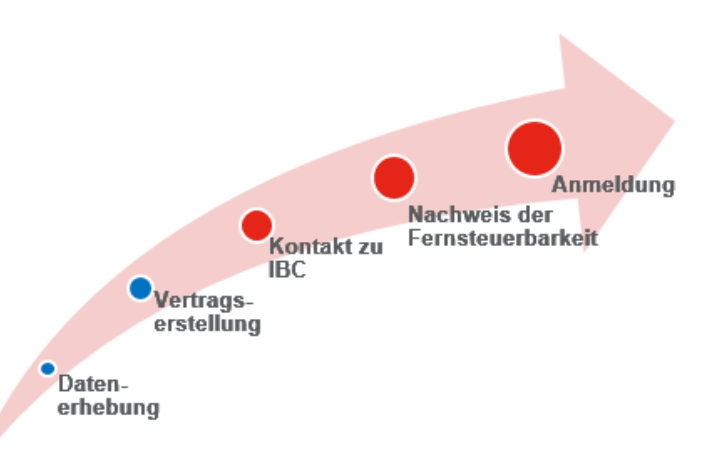

*Das Angebot ist ausschließlich für die MVV bindend, nicht für SIE*

*Nach Entscheidung für die MVV, Vertragsdaten einfach ausdrucken*

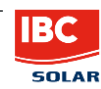

# Vertragsabschluss

Unterschriebenes Vertragsdokument in **zweifacher** Ausführung an: MVV Energie AG – Vertrieb Direktvermarktung Luisenring 49, 68159 Mannheim

- Abfrage zusätzlicher Anlagendaten zu Senden an: E-Mail: [Photovoltaikanlagen@mvv.de](mailto:Photovoltaikanlagen@mvv.de) Hotline: 0621 29 01 333
	- Anzahl, Typ und Hersteller der Wechselrichter
	- Anzahl der Stränge und Module pro Strang
	- Typ und Hersteller der Module
	- Ausrichtung, Neigungswinkel, Standort, Koordinaten, Höhe ü. NN
	- Daten des Betriebsführers (oder Installateurs)

Ausgefülltes Datenblatt zurück an MVV

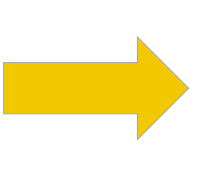

*Equipment für die Fernsteuerung der Anlage erhalten Sie von IBC*

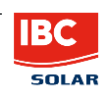

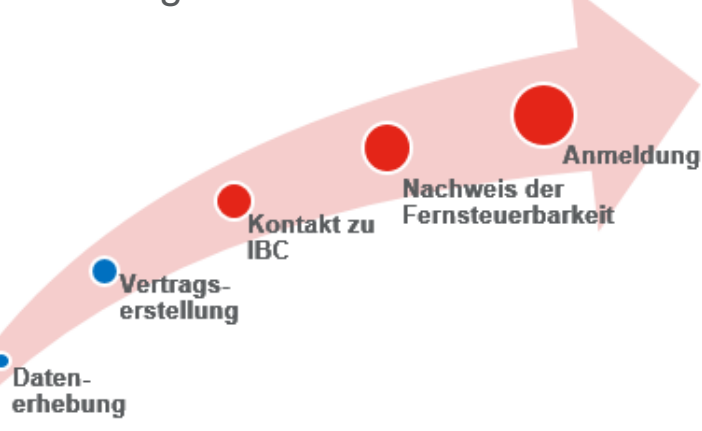

### Kontakt zu IBC

Sie wenden sich an Ihren IBC-Vertriebsmitarbeiter oder an [info@ibc-solar.de](mailto:info@ibc-solar.de)

IBC bittet Sie unser DVS-Formular zu befüllen

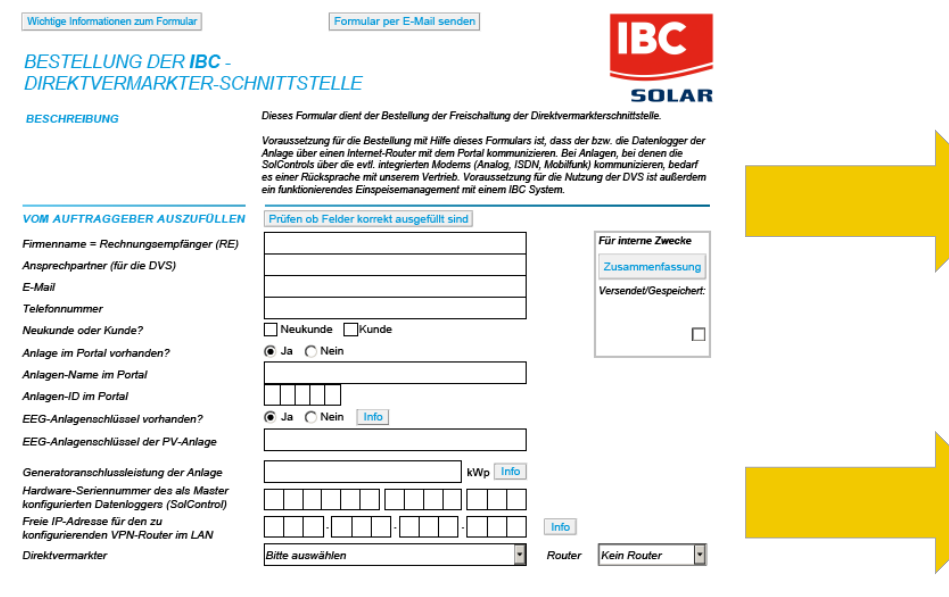

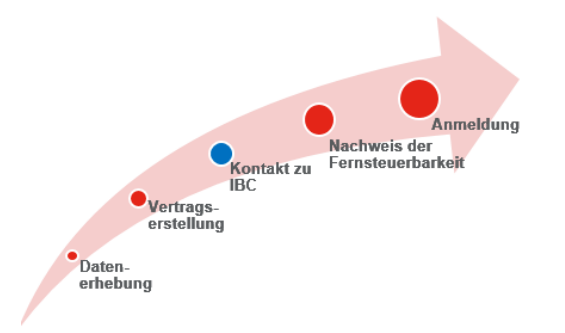

#### *Pflichtfelder:* • *EEG-Anlagenschlüssel der Bundesnetzagentur (10-stellig)* • *Leistung der Anlage* • *Router (ja/nein/welcher?)* • *Datenlogger (Modell, Seriennummer nicht erforderlich)* • *Direktvermarkter (z.B. MVV)* • *Freie IP-Adresse des Netzwerks Sie erhalten die Direktvermarkterschnittstelle auch für jeden anderen Direktvermarkter in Deutschland*

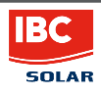

### Was versteht IBC unter einer Direktvermarkterschnittstelle?

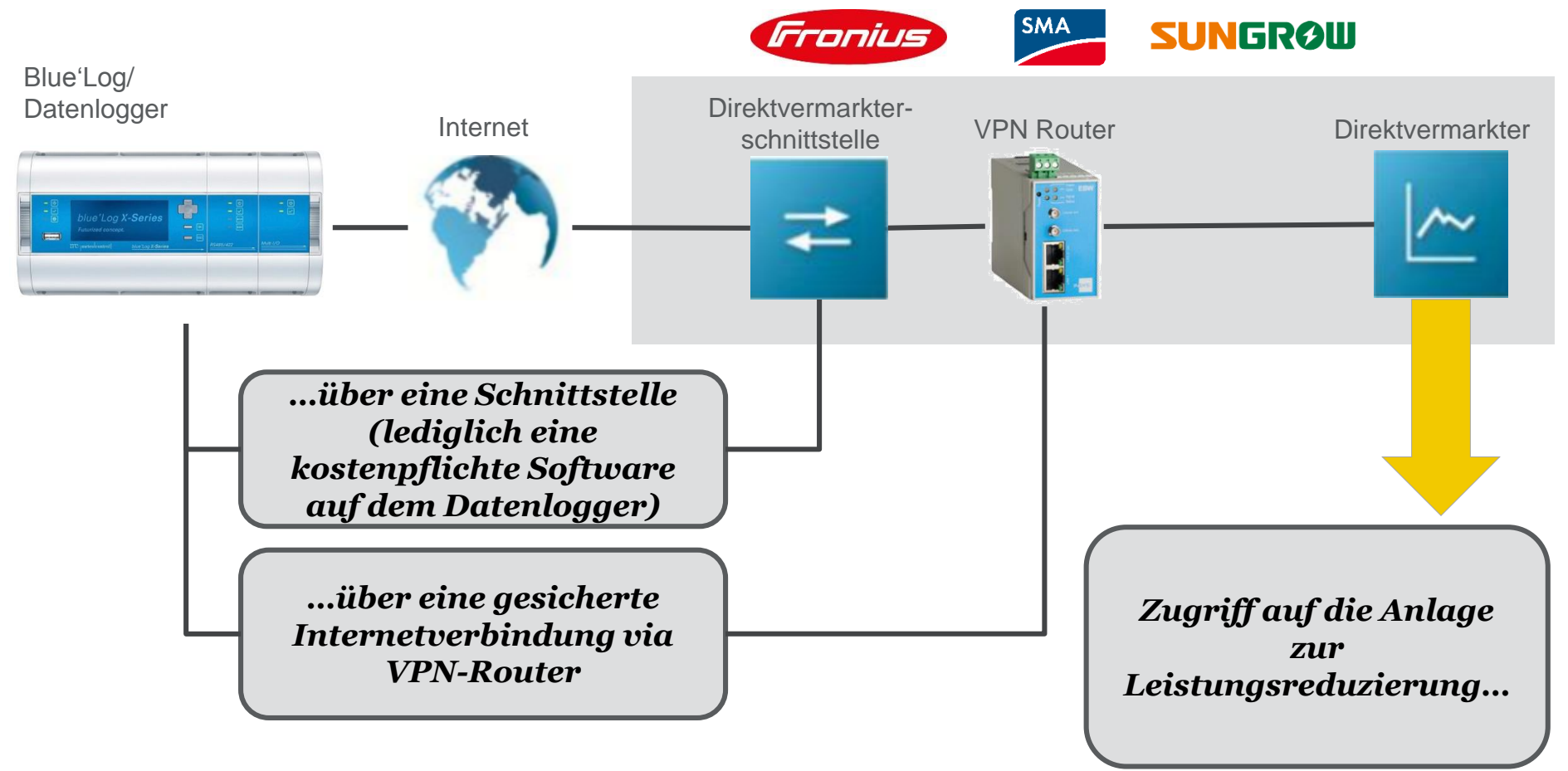

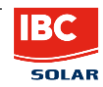

# Sonderfall für SMA-Wechselrichter + Data Manager M

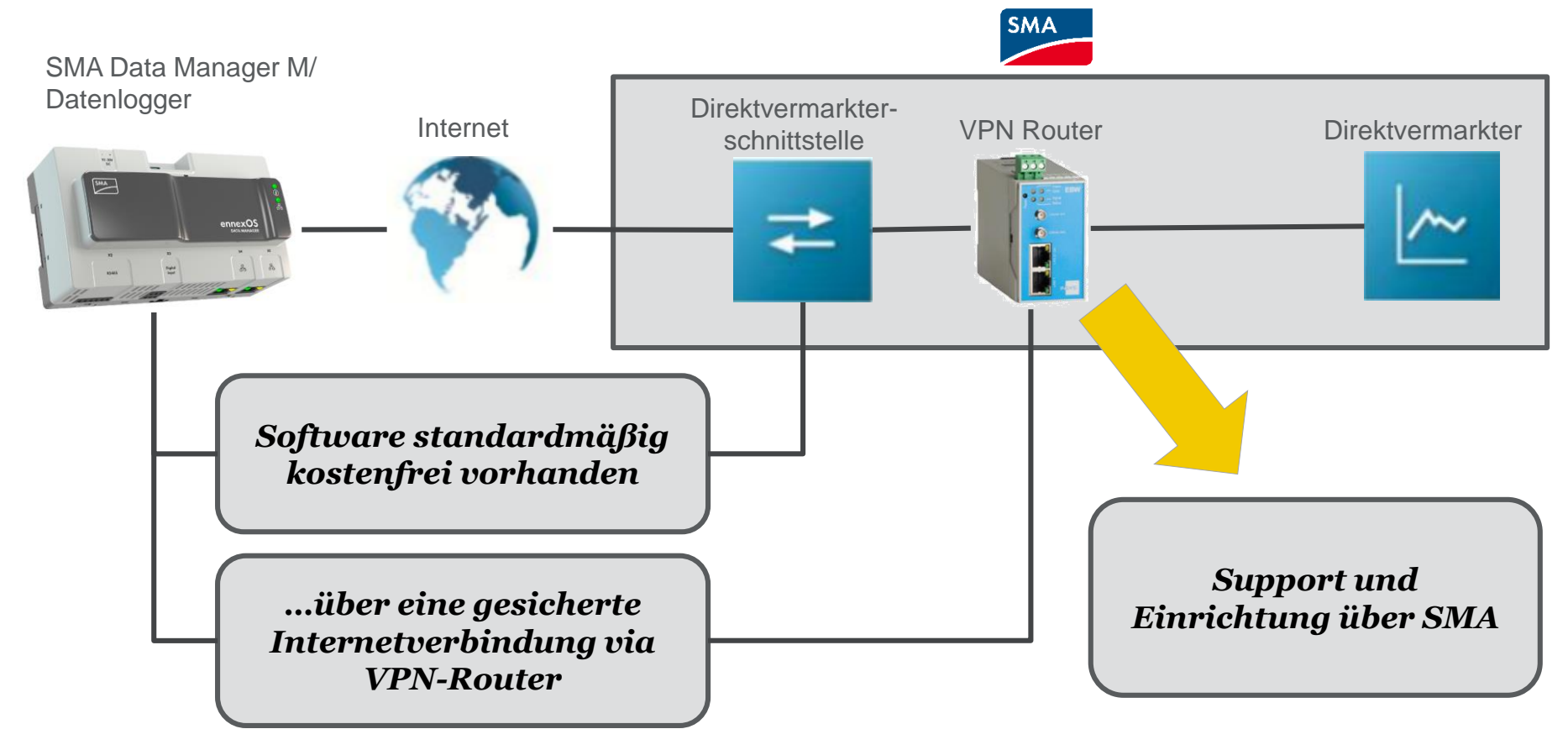

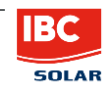

### Kontakt zu IBC

*Sie bestellen mit der Übermittlung des DVS Formulars an IBC*

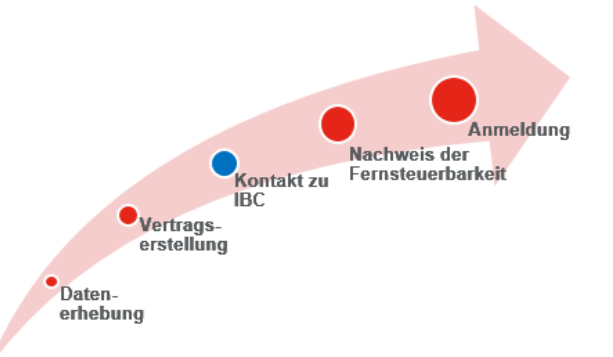

Sie erhalten (SMA, Sungrow, Fronius):

- Blue'Log inklusive Treiber für alle IBC Wechselrichter (SMA, Sungrow, Fronius)
- Router, inklusive Konfiguration -> Plug-and-Play
- Lizenz für die Direktvermarktung auf dem **Datenlogger**

*Lizenzcode kommt per Mail und wird bei Inbetriebnahme im Gerät hinterlegt*

Alternativ für SMA + Data Manger M:

- Herkömmliche Bestellung **ohne Formular**
- SMA Data Manger M
- Lizenz für die Direktvermarktung kostenlos auf dem Gerät enthalten
- Router und DMM ohne Konfiguration

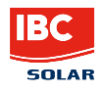

# Nachweis der Fernsteuerbarkeit

(Voraussetzung für Anmeldung der Anlage beim Netzbetreiber)

Übersendung Fertigstellungsmeldung an: Tel.: 0621 290 1333; e-Mail: [photovoltaikanlagen@mvv.de](mailto:photovoltaikanlagen@mvv.de) -> Formloses Schreiben per Mail

**::** Meldung zur Initiierung einer Testabregelung

- Per Mail an Energy&Meteo Systems (MVV als Direktvermarkter): [anlagen-anbindung@energymeteo.de](mailto:anlagen-anbindung@energymeteo.de) \*

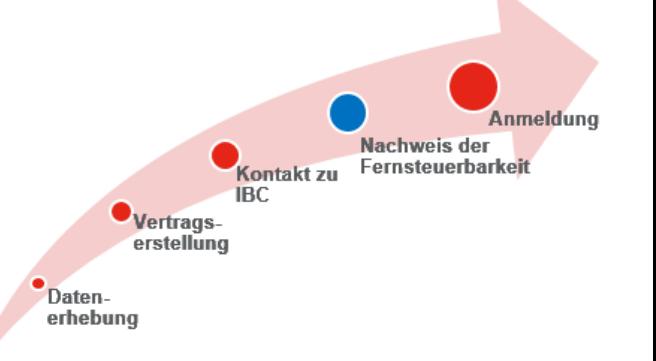

- Oder an [registrierung@meteocontrol.de](mailto:registrierung@meteocontrol.de) ; Telefonisch: +49 (0) 821/34 666-88 **Bevorzugte Variante!** Hier erhalten Sie auch technischen Support, bei Problemen mit der Hardware. Dazu die Software "TeamViewer" auf Ihrem Rechner installieren ([https://www.teamviewer.com/de/\)](https://www.teamviewer.com/de/)
	- -> es genügt ein formloses Schreiben per Mail oder ein Anruf

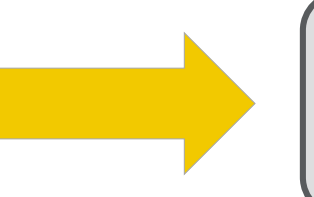

*Nachweise über Funktionsfähigkeit der Fernsteuerbarkeit*  \* durch den Kunden mit der Inbetriebnahme der *wird automatisch an MVV überstellt*

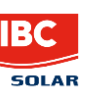

# Notwendige Daten für den Fernsteuerbarkeitsnachweis

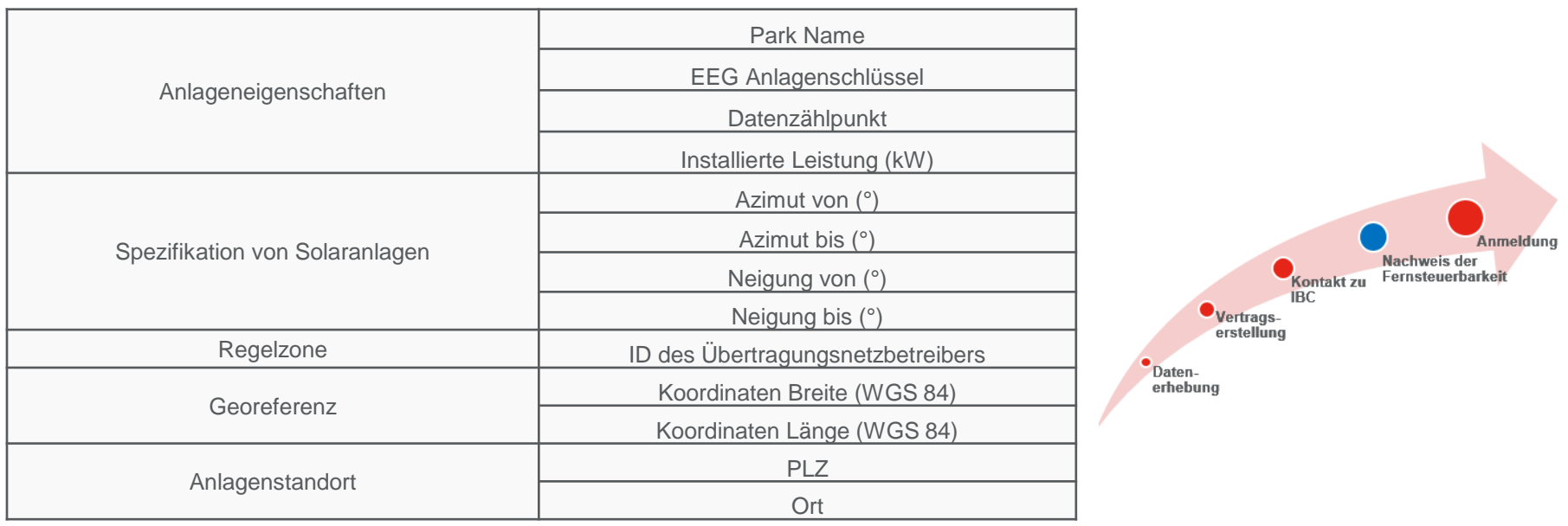

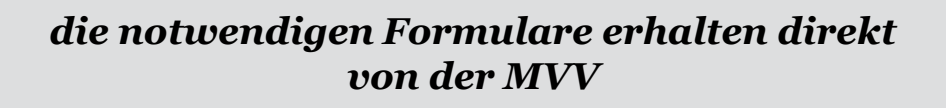

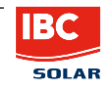

#### Anmeldung beim Netzbetreiber

*nachdem der Fernsteuerbarkeitsnachweis erbracht wurde wird die Anlage automatische durch die MVV bei dem zuständigen Netzbtreiber angemeldet*

*Start der Direktvermarktung* 

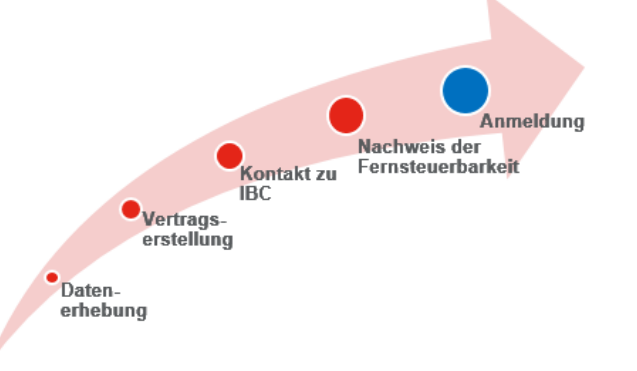

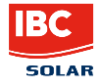

#### Anmeldefristen

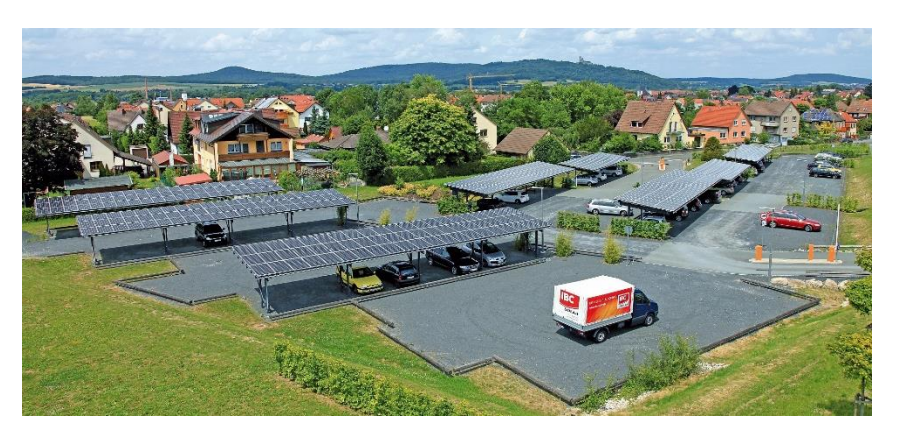

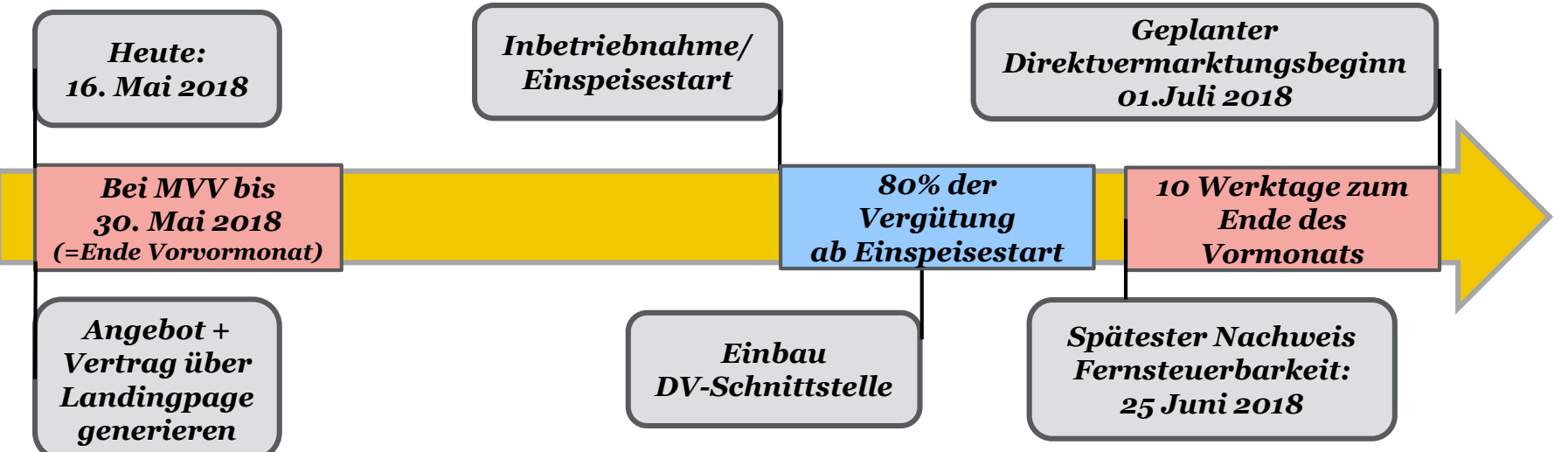

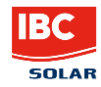

#### Anmeldefristen

- **II** Zum Ende des **Vorvor**monats der Inbetriebnahme sollte der unterzeichnete Vertrag der MVV vorliegen
- **::** Der Nachweis der Testabregelung zur Fernsteuerbarkeit der Anlage muss bis 10 Werktage vor Ende des Vormonats erfolgen

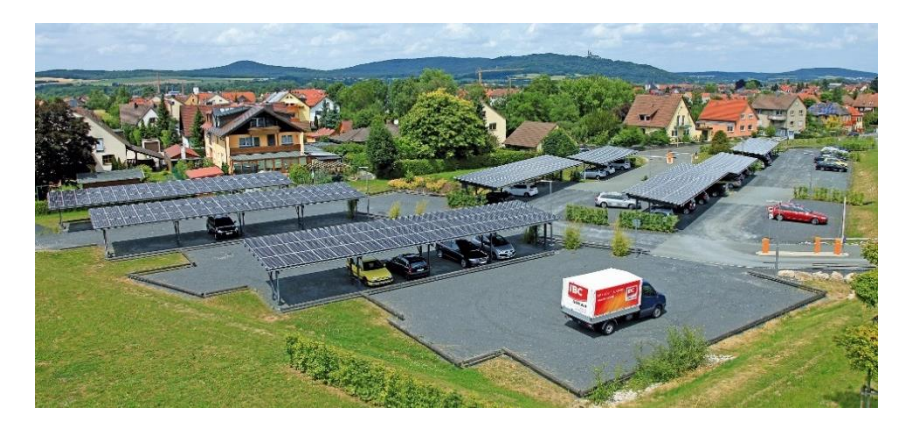

- Bei Versäumnis der Fristen erhalten Sie bis zum offiziellen DV-Start lediglich 80% der Vergütung
- Außerdem verschiebt sich der DV-Start automatisch zum nächsten Ersten des **Folgemonats**

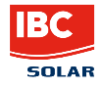

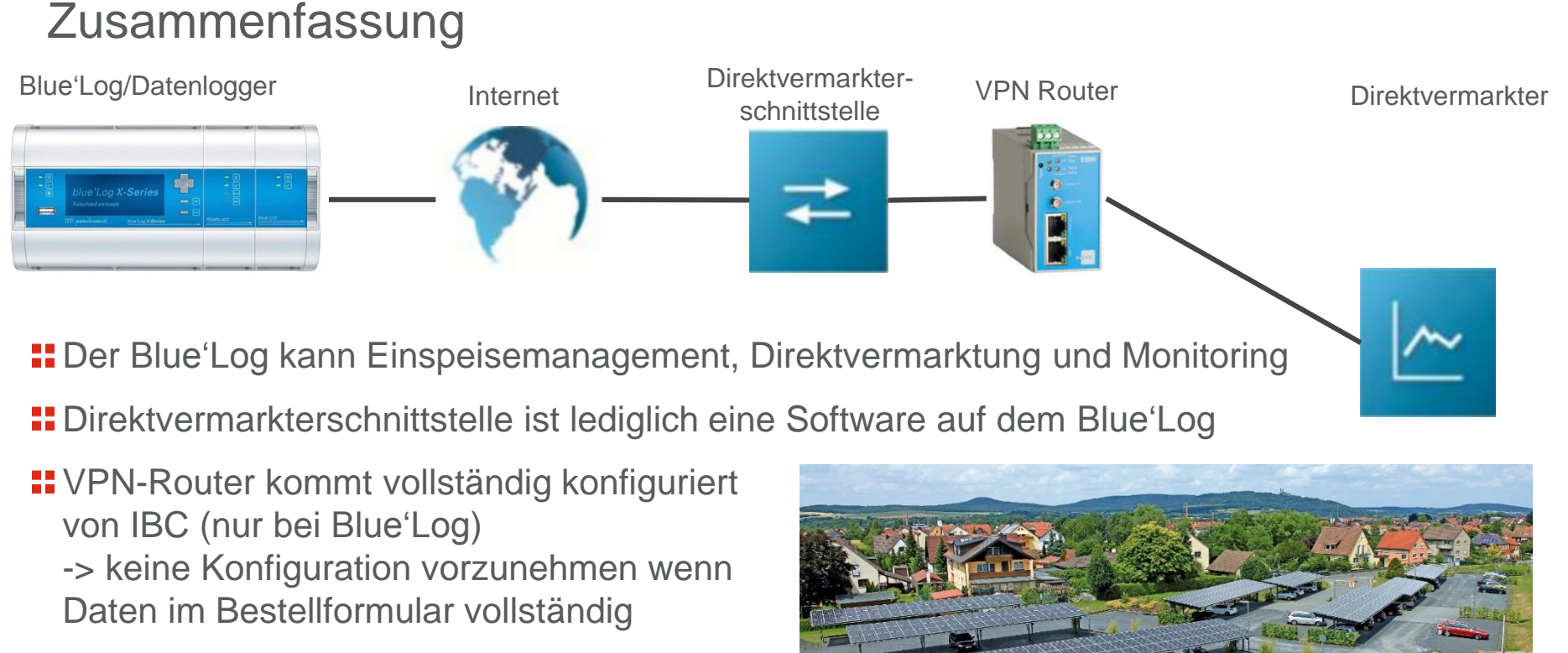

Direktvermarkter muss die Anlagenleistung reduzieren und Ist-Werte einsehen können

Anmeldefristen einhalten!

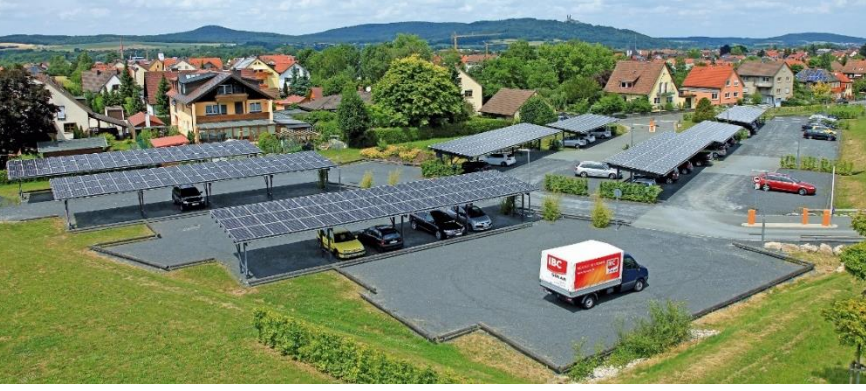

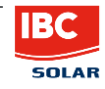

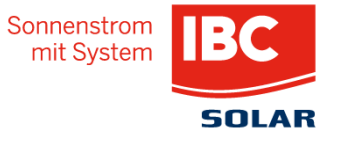

**IBC SOLAR AG** Am Hochgericht 10 96231 Bad Staffelstein www.ibc-solar.com

Robert Lademann Product Management

© IBC SOLAR

#### Backup-Folien

- Anschlussschema LAN-Verbindung
- Anschlussschema Mobilfunk-Verbindung
- Ergänzende Erklärungen zum DVS-Formular
- Liste kompatibler Direktvermarkter
- DVS-Lizenzschlüssel am Datenlogger hinterlegen
- VPN-Router manuell in das lokale Netzwerk einbinden

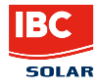

#### Anschlussschema – LAN-Verbindung Backup

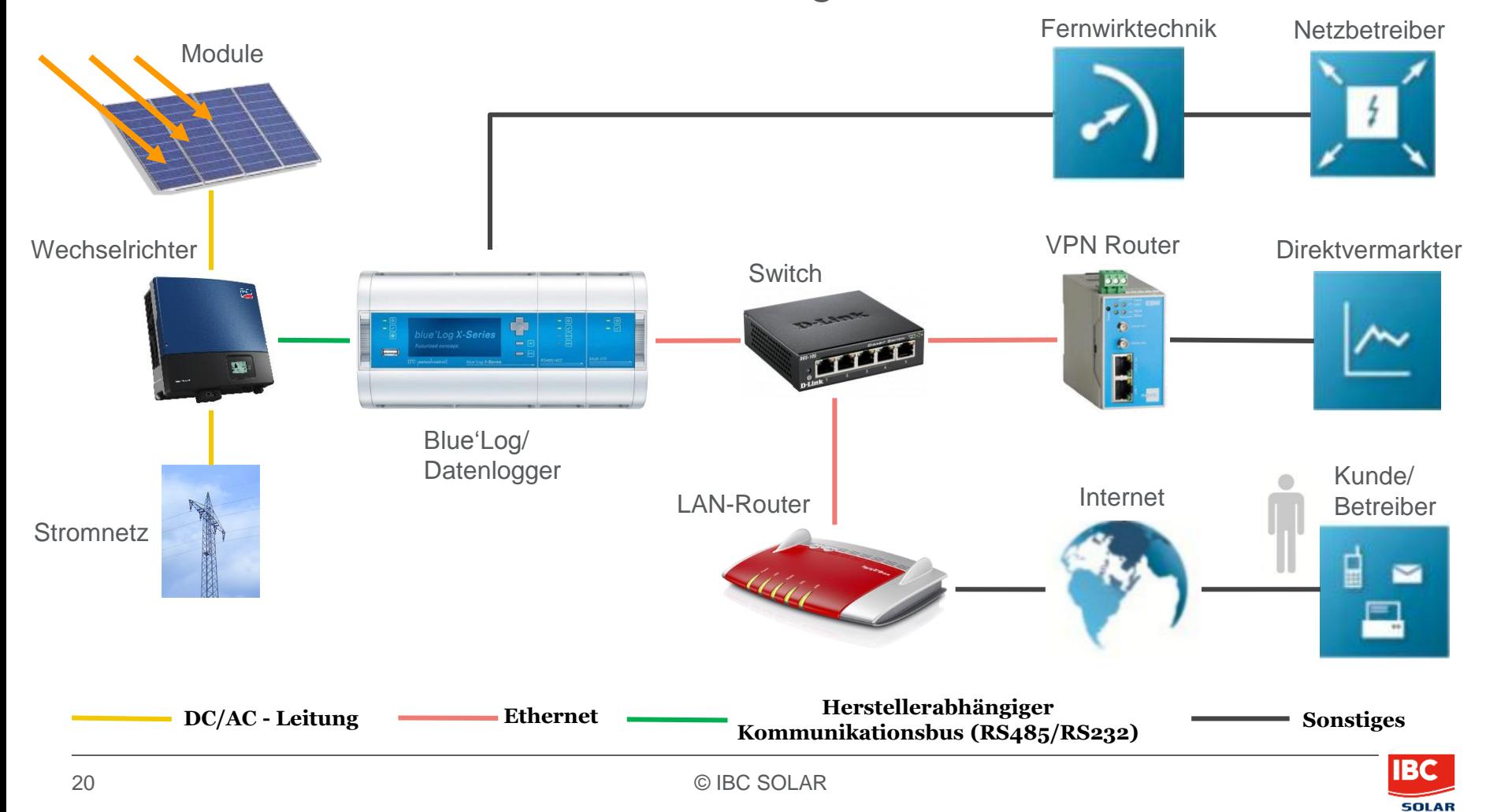

#### Anschlussschema – Mobilfunk-Verbindung Backup

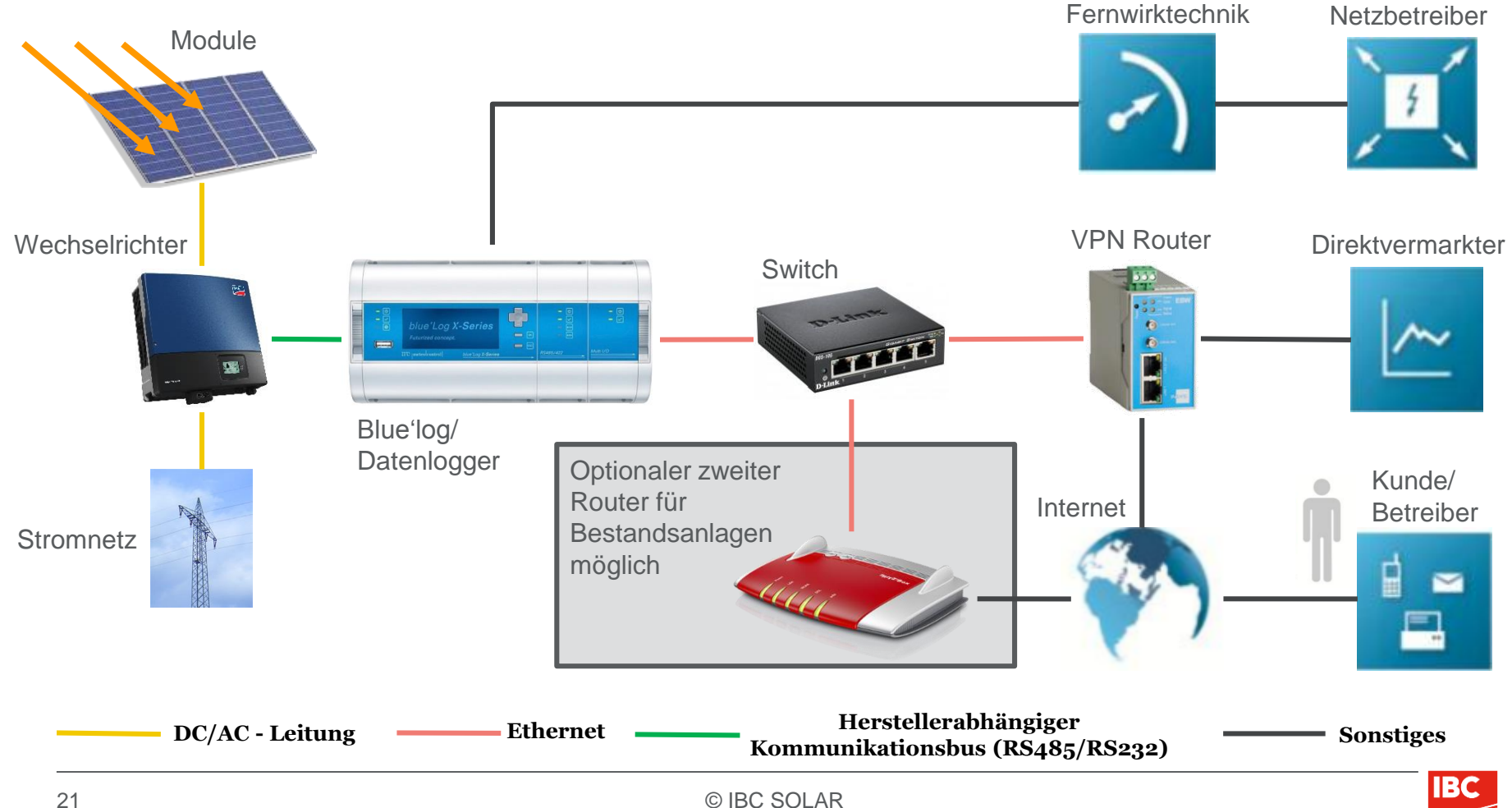

**SOLAR** 

# Ergänzende Erklärungen zum DVS-Formular

- Direktvermarkter frei wählbar -> für unsere Empfehlung MVV erhalten Sie mit dieser Präsentation einen detaillierten Plan des Anmeldeprozesses
- Lizenzkosten für die Schnittstelle sind abhängig von der Anlagenleistung
- **H** Router Konfiguration als Fixpreis erhältlich

Auswahl möglicher Router:

- **EBW-E100 1.0:** Netzwerk (LAN) Router
- **EBW-H100:** Mobilfunk 3G-Router
- **EBW-L100 1.0**: Mobilfunk LTE-Router

*Für Mobilfunkrouter benötigen Sie eine SIM-Karte, welche NICHT über IBC erhältlich ist (>1 GB)*

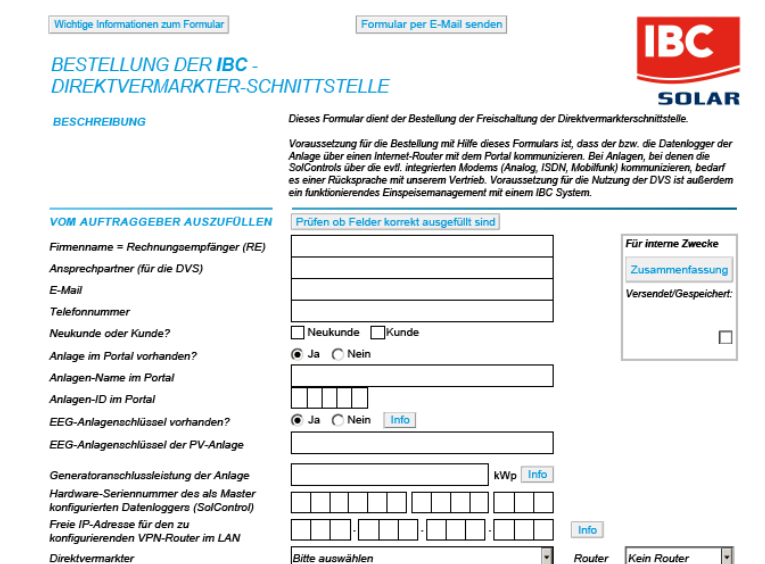

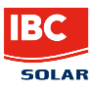

### Liste kompatibler Direktvermarkter

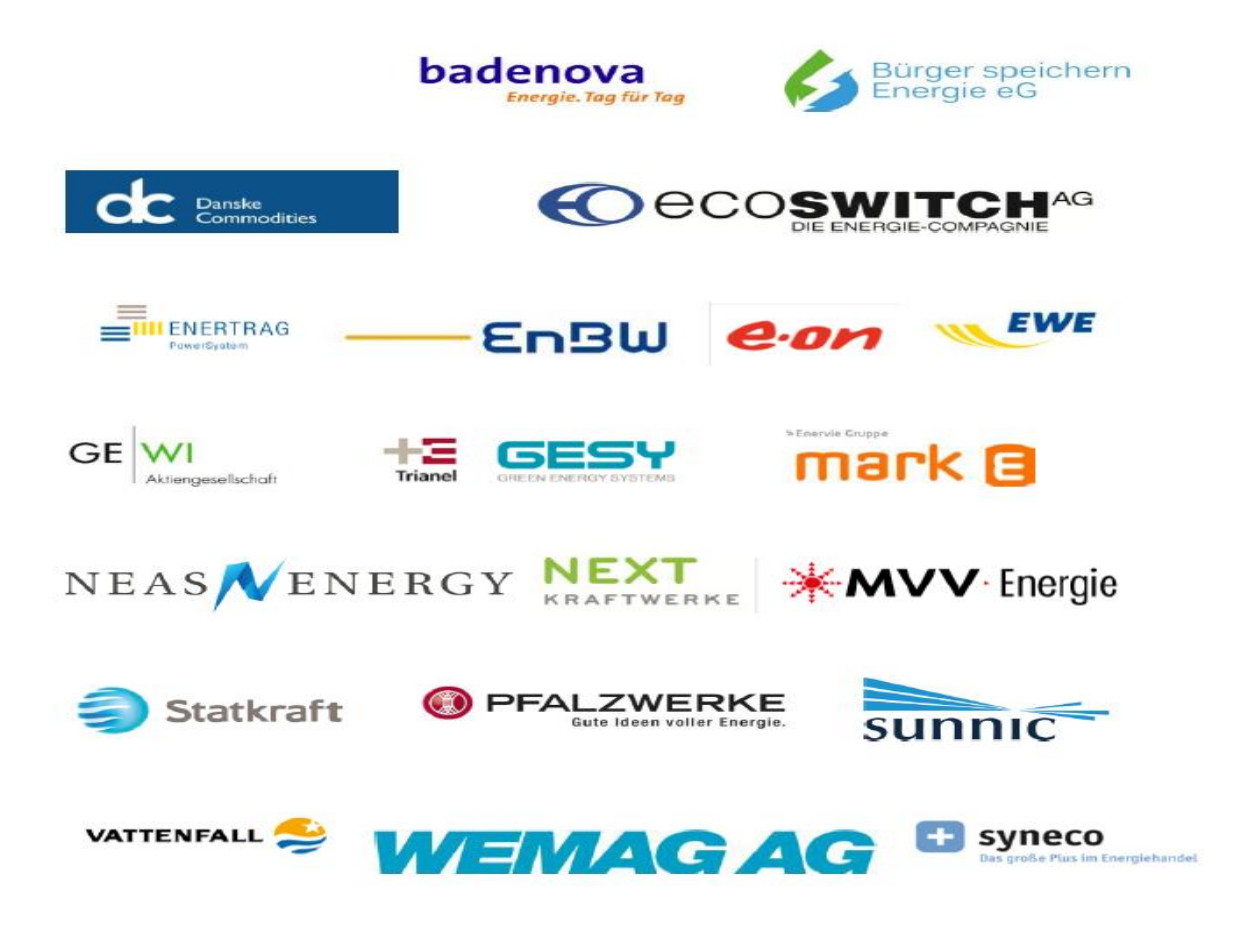

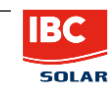

## DVS-Lizenzschlüssel am Datenlogger hinterlegen

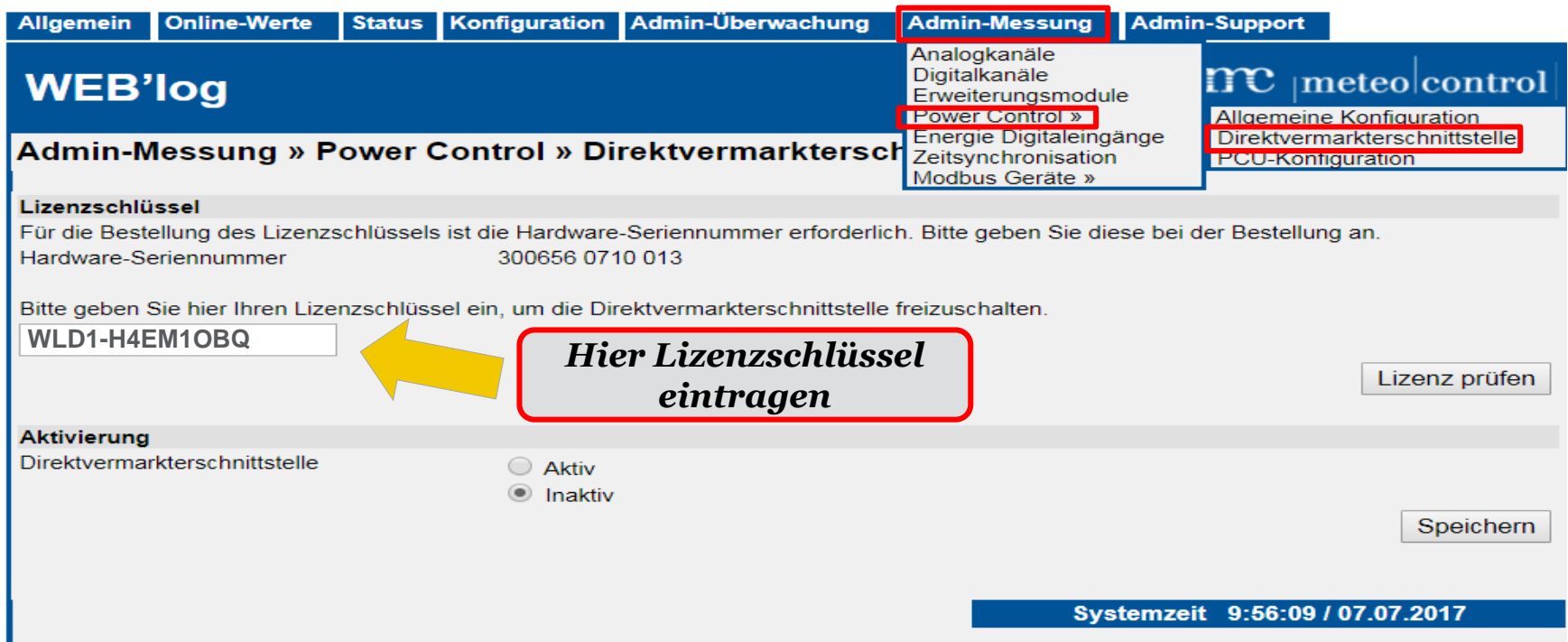

Admin-Messung -> Power Control -> Direktvermarkterschnittstelle

Lizenzschlüssel per Mail erhalten und eintragen

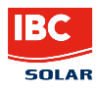

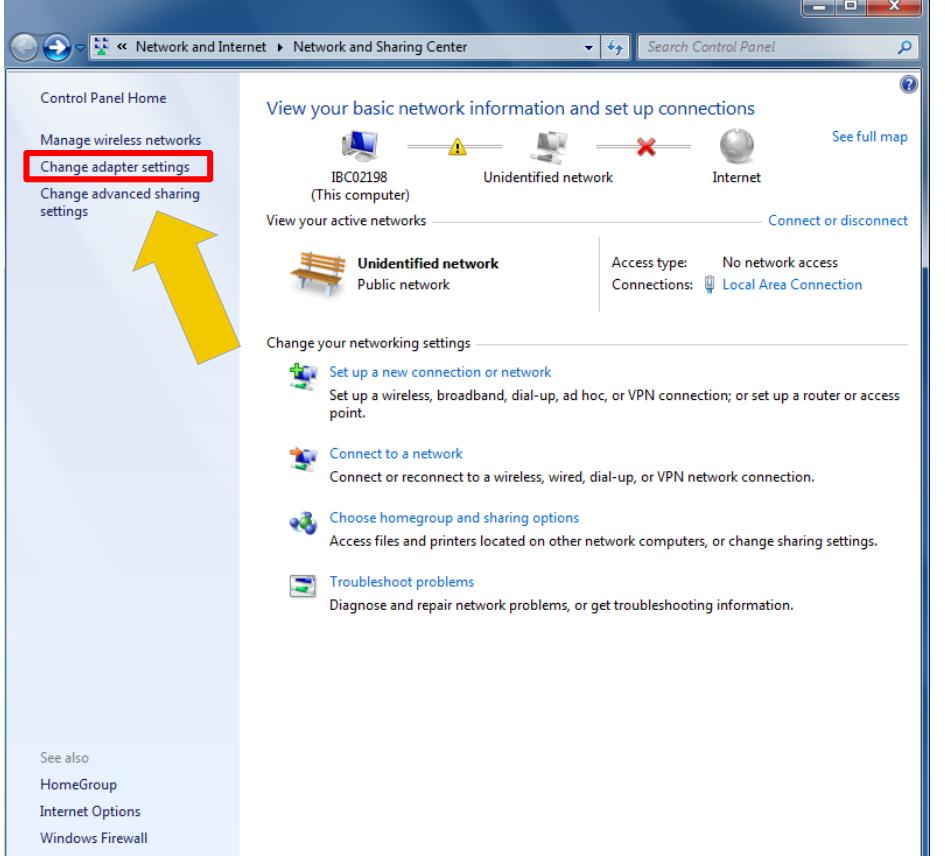

**1. 1.** Spannungsversorgung am VPN-Router aktivieren

- **2.** Netzwerkkabel in LAN-Port 1 am Router und mit PC/Laptop verbinden
- $\textbf{1: } 3.$  **Navigiere zu: Windows Button ->** Systemsteuerung -> Netzwerk und Freigabecenter
- **4. Button drücken wie links im Bild:** Adaptereinstellungen ändern

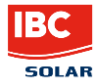

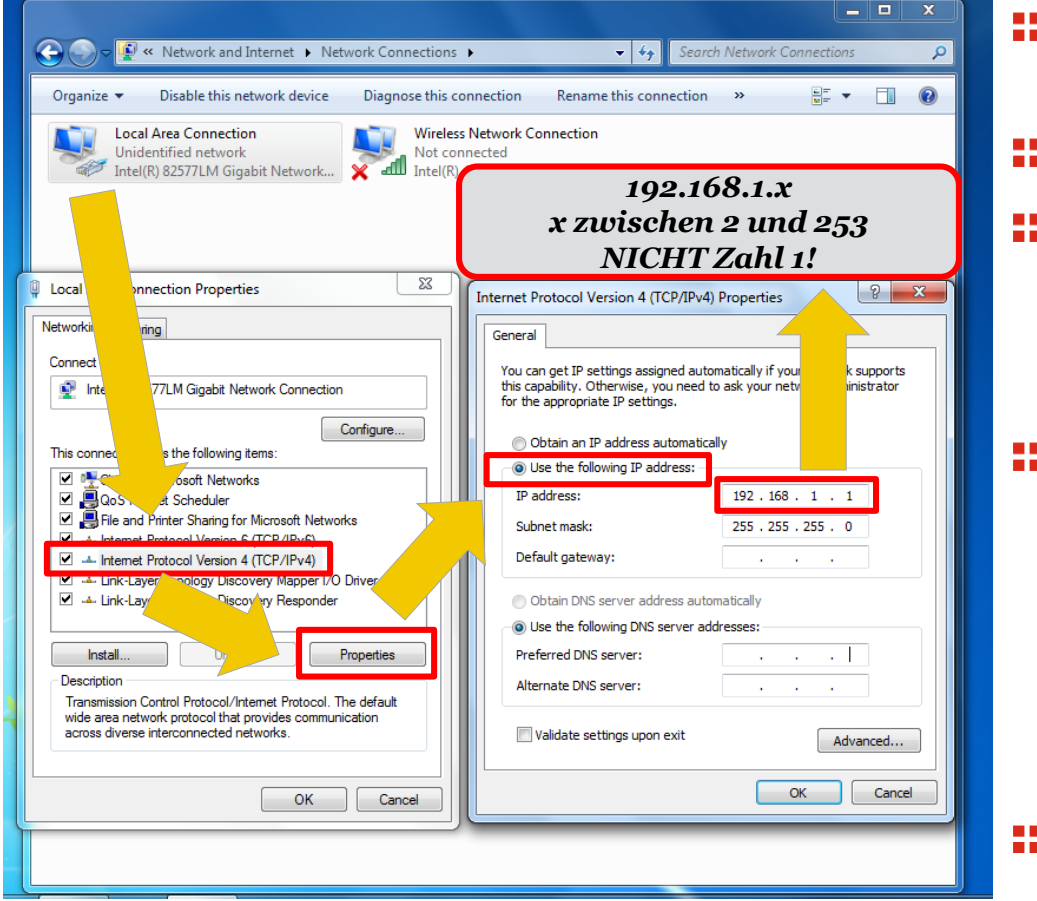

**5. Rechtsklick:** 

Lokale Netzwerkverbindung

- $\blacksquare$  **6. Linksklick:** Einstellungen
- **7. Lokale Netzwerkeinstellungen**: wie im Bild links Internetprotokoll Version 4 auswählen
	- -> Einstellungen klicken

#### **1.8.** Internetprotokoll Version 4: auf statische IP-Adresse stellen und IP 192.168.1.x eingeben (Mit Aufkleber auf Router abgleichen) Das "x" kann eine Zahl zwischen 2 und 253 sein.

Hier NICHT die Zahl 1 verwenden!!

**19.** Alle geöffneten Fenster mit "OK" schließen

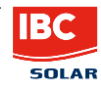

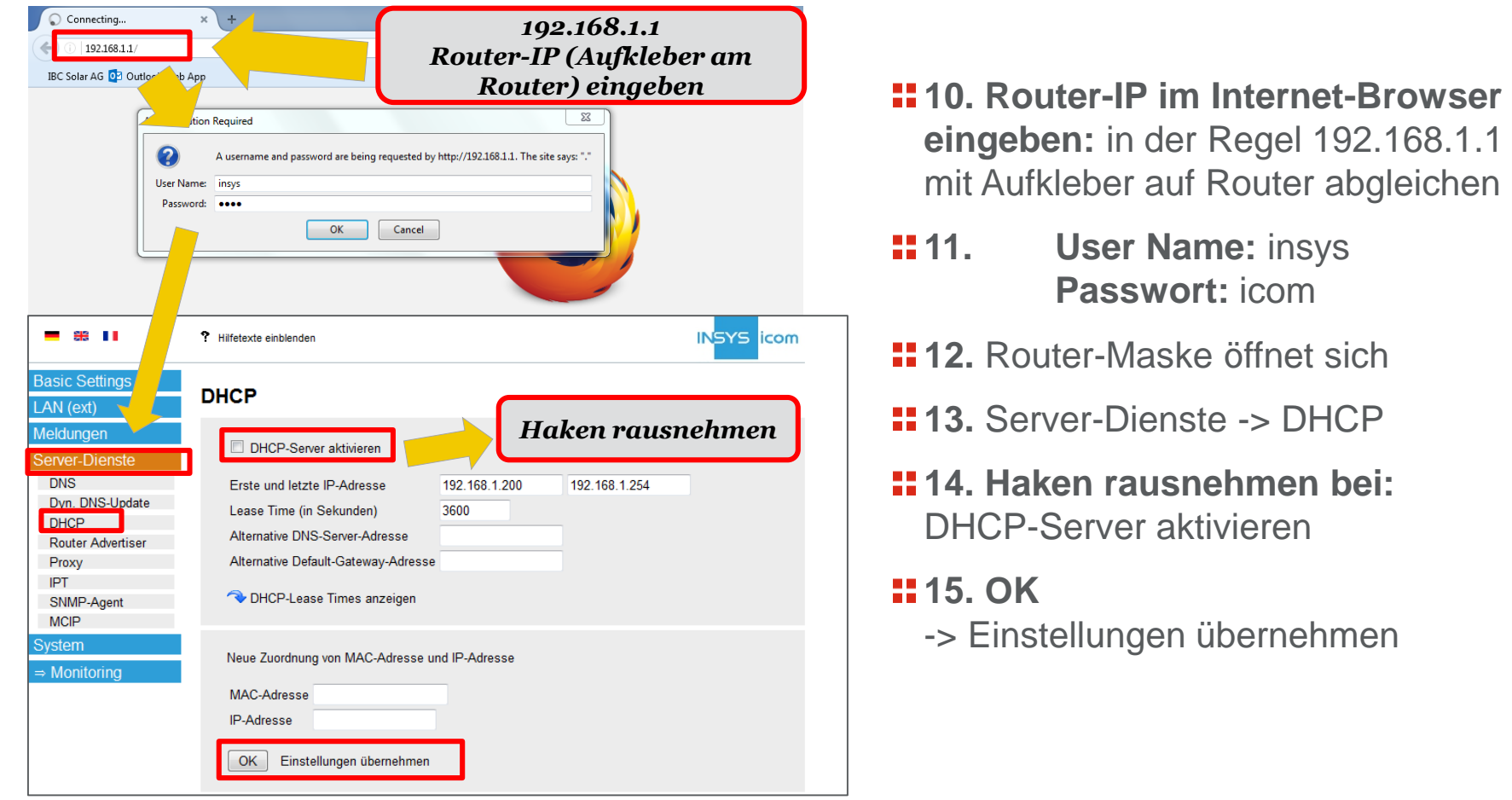

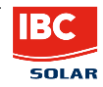

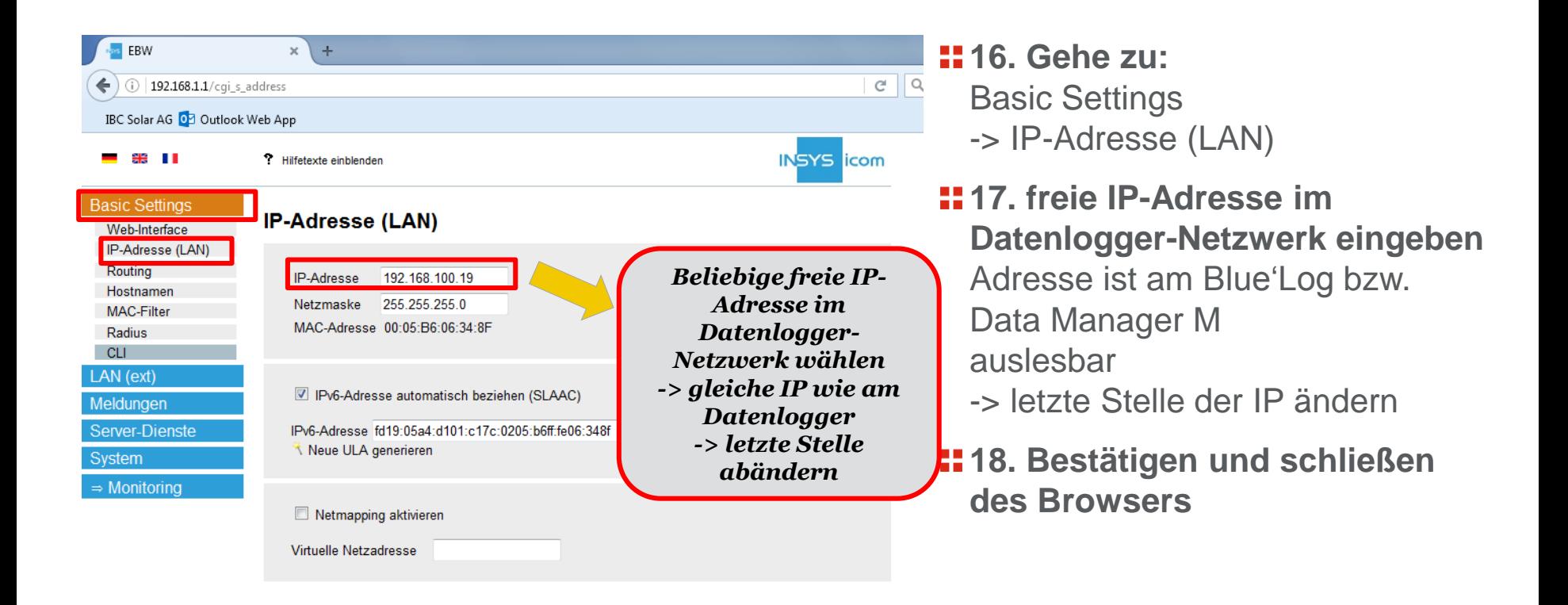

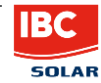

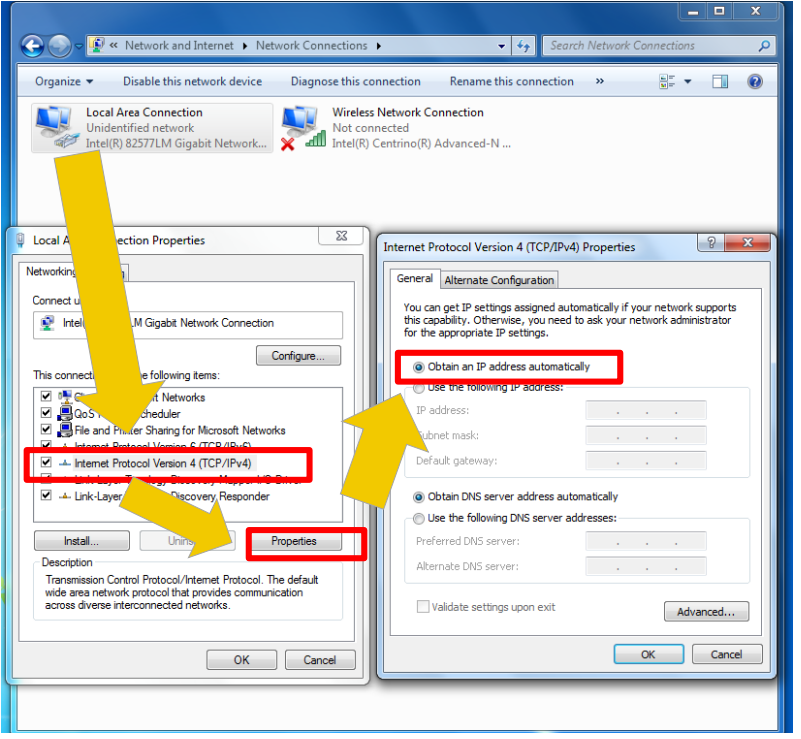

- **19.** IP-Adresse am Rechner zurück auf automatische IP-Adresse zuweisen stellen (siehe Punkte 5-9)
- **20.** Zugriff auf Router (wenn nötig) mit in Punkt 17 vergebener IP-Adresse durch Eingabe im Internet-Browser möglich

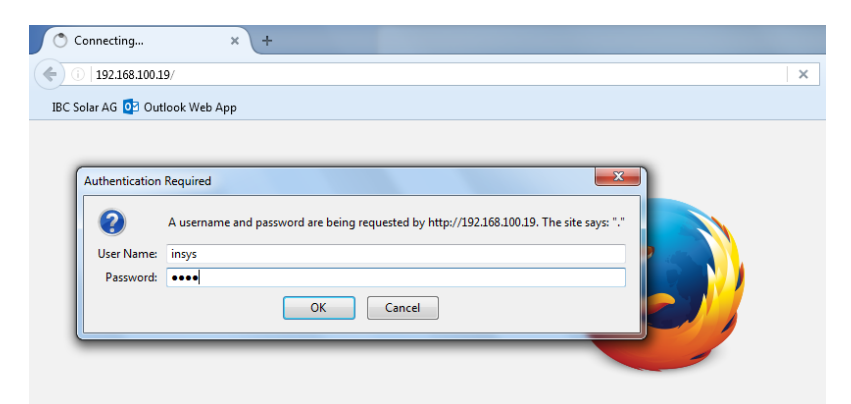

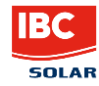